*Vine Linux 5.1*

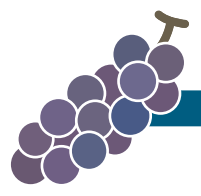

# RPM パッケージ作成ハンズオン 入門編 ——第 2 回 Vine Linux ユーザの集い——

山本 宗宏 <munepi@vinelinux.org>

2010 年 5 月 29 日@ SRA OSS トレーニングルーム

*produced by Project Vine and exciting guys*

#### 概 要

RPM パッケージになっていないサンプルソフトウェアを通して,RPM パッケージの作成を体験し ていただくセミナーです.入門編では,RPM パッケージ作成に関わるパッケージのビルドやテスト, vbuilder を使った src.rpm のビルドテストなどの一連の作業を学べます.

### 入門編の流れ

入門編の進行は、スライドにそって解説しながら1つ1つ作業をしていただきました. 以下のスライドの pdf も合わせてご参考下さい.

http://trac.vinelinux.org/repos/people/munepi/documents/10/vlm2ndb.pdf

- 1. 準備
- 2. サンプルソフトウェアのコンパイル
- 3. 雛形 spec ファイルの編集
- 4. パッケージのビルド
- 5. パッケージのインストール,アンインストール
- 6. パッケージのビルドテスト

## 1 準備

手元に Vine Linux 5.1 がインストールされた計算機を用意して下さい. このハンズオンでは, Vine Linux 5.1 i386 を前提として解説しています.もし Vine Linux 5.1 ppc, x86 64 を用意している方は,適時読み替 えてコマンドを実行して下さい.

#### ■1.1 ~/.rpmmacros の編集

RPM パッケージを作成するための最低限の設定をしましょう.適当なテキストエディタを用いて, ~/.rpmmacros を開いて下さい.

```
1 \mid \texttt{\%\_topair \$ {HOME}} / {rpm}2 # % _sysconfdir / etc
3
4 # % packager Your Name < your mail address >
5 # % packager Munehiro Yamamoto < munepi@vinelinux . org >
6 % packager munepi
7
8 # gpg signing
9 # % _signature gpg
10 # % _gpg_name Your Name < your mail address >
11
12 # more useful macros
13 \mid \text{\textit{%}} sourcedir \text{\textit{%}}{ topdir }/ SOURCES / \text{\textit{%}} { name }
14 # % _builddir / dev / shm /%( whoami )/ BUILD
15 # % _buildrootdir / dev / shm /%( whoami )/ BUILDROOT
```
- *•* %packager:あなたの ID(半角英数字の文字列)を入力して下さい.あなたのハンドルネームやニッ クネームで構いません.特に,そのような ID をお持ちでない方や分からない方は,上記の例を参考に, 名前とメールアドレスを入力して下さい.
- *•* 今回は作成していただいた RPM パッケージに GPG 署名をしません.
- %\_sourcedir %{\_topdir}/SOURCES/%{name}:パッケージごとにソースやパッチなどの格納ディレク トリを設けます.パッケージごとにディレクトリを分けておくと,複数のパッケージをメンテナンスす るときに、それぞれのファイルたちが混ざりません. Vine Linux 5 のデフォルトでは、% sourcedir %*{* topdir*}*/SOURCES となっています.
- *•* % builddir /dev/shm/%(whoami)/BUILD, % buildrootdir /dev/shm/%(whoami)/BUILDROOT: それぞれ rpmbuild コマンドからビルドするときの作業ディレクトリ,rpmbuild コマンドからビルド済 みのソフトウェアを作業フォルダにインストールするディレクトリです.4 GB 以上のメモリがある場 合には,/dev/shm 以下に作業ディレクトリを設けてもよいでしょう.

### **1.2 sudo の設定**

sudo は一般ユーザに特定のコマンドを root 権限で実行させるためのコマンドです. su コマンドから root になってもよいのですが,今回は積極的に sudo を使います.

あなたはおそらく手元の計算機の管理者です. sudo をインストールします.

 $1 \mid$  \$ su -c "apt-get install sudo"

あなたのアカウントを sudoers に追加しましょう.

```
1 \mid$ su -c /usr/sbin/visudo
```
vi の操作に不馴れな方は,環境変数 EDITOR に gedit などの使いなれたテキストエディタを代入して,以下 を実行して下さい.

```
1 \frac{1}{2} EDITOR=gedit su -c /usr/sbin/visudo
```
以下の例を参考にしながら,"## Allow root to run any commands anywhere" と書かれた行の下に, 自分のアカウントを追加して保存します.

```
1 # # Allow root to run any commands anywhere
2 \mid \text{root} ALL = (ALL) ALL
3 \mid munepi ALL = (ALL) ALL
```
# 2 パッケージングしてみよう

■2.1 サンプルを動かす

今回の RPM パッケージハンズオンのために,echowlvl というサンプルソフトウェアを用意しました.こ のサンプルソフトウェアを RPM パッケージにしてみましょう.

2.1.1 サンプルをダウンロード

Fx for Vine Linux や Chromium などの Web ブラウザで以下の URL に一旦アクセスしてから, echowlvl-0.1.tar.gz をダウンロードして下さい.

http://trac.vinelinux.org/repos/people/munepi/documents/10/echowlvl-0.1.tar.gz

2.1.2 サンプルをコンパイル

ソフトウェアをビルドするための最小限の開発環境を整えます.

```
1 \mid $ sudo apt-get install build-essential
```
先ほどダウンロードしたサンプル echowlvl-0.1.tar.gz を展開して, "いつもの呪文"(./configure && make && make install のこと)を唱えてみましょう.

```
1 \mid $ tar zxvf echowlvl-0.1.tar.gz
2 \times c d echowlyl-0.1
3 \mid $ ./configure
4 \mid $ make
5 \mid $ ./echowlvl
```
コンパイルしてできた実行ファイル echowlvl を実行すると,どうなったでしょうか? みなさんで一斉に叫 んでみましょう!

#### **■2.2 spec ファイルを書く**

echowlvl が "いつもの呪文"を唱えてビルドできたので、RPM パッケージを作成するためのソースコード ともいうべき spec ファイルを書きましょう.

#### **2.2.1 雛形 spec ファイルのダウンロード**

echowlvl の RPM パッケージ作成にすぐさまとりかかれるように, 雛形を用意しました. Web ブラウザで 以下の URL に一旦アクセスしてから、echowlvl-vl.spec をダウンロードして下さい.

http://trac.vinelinux.org/repos/people/munepi/documents/10/echowlvl-vl.spec

ダウンロードした echowlvl-vl.spec を~/rpm/SPECS/へ移動します.

 $1 \mid$  \$ mv echowlvl-vl.spec  $\sim$ /rpm/SPECS/

**2.2.2 spec ファイルの構成** 

spec ファイルは主に 4 つの部分から構成されています.

1. パッケージ情報

- 2. スクリプト
- 3. ファイルリスト
- 4. 更新履歴

各部を順番に見ながら埋めていきましょう.

■パッケージ情報 パッケージの基本情報はすべてここに凝縮されています.特にパッケージ依存関係は, rpm や apt に正しい情報を伝えるために重要になります.

```
1 # # -* - coding : utf -8 - unix -* -
2 # # This is a template spec file for vlm2nd .
3 Name: NAME
4 Version: VERSION
5 Release: 1%{?_dist_release}
6 Summary:
7 \mid Summary (ja):
8 Group:
9 License:
10 URL: http://trac.vinelinux.org/wiki/OfflineMeeting/20100529
11 Source0 : http :// trac . vinelinux . org / repos / people / munepi / documents
      /10/%{ name } -%{ version }. tar . gz
12
13 BuildRoot : %{ _tmppath }/%{ name } -%{ version } -%{ release } - root
14
15 Distribution: YOUR LINUX
16 Vendor: YOUR PROJECT
17 Packager: YOUR NAME (or YOUR ID)
18
19 % description
20
21 % description -1 ja
```
- Name: パッケージ名です. %{name} というマクロで参照できます. 今回は, echowlvl として下さい.
- *•* Version:ソフトウェアのバージョンです.%*{*version*}* というマクロで参照できます.今回は,0.1 としてください.
- *•* Release:リリース番号と Vine Linux のバージョンを組み合せて書きます.リリース番号は,同じ バージョンで何回目のリリースになるかを意味します.%*{*? dist release*}* は,Vine Linux のバー ジョンに置き換えられます.1%*{*? dist release*}* は 1vl5 となります.%*{*release*}* というマクロで 参照できます.
- *•* Summary, Summary(ja):パッケージの概要です.パッケージの概要をそれぞれ英語と日本語で記入し て下さい.
- *•* Group:ソフトウェアの種類です.今回は Applications/Other にします.
- *•* License:ソフトウェアのライセンスです.今回は GPLv3+ にします.
- %description, %description -1 ja: Summary よりも詳しいパッケージの解説を書きます.

■スクリプト ソフトウェアのソースを展開し,必要であればパッチを当て、コンパイル,インストールの一 連の作業をすべてここに記述します.

```
1 \mid \texttt{\%prep}2 % setup -q3
4 % build
5 \mid \text{\%configure}6 \mid \texttt{\%_{-} make} \texttt{\%}: \texttt{\%=max}7
8 % install
9 \mid \text{\texttt{%\_rm -rf} $RPM_BUILD_ROOT
10 % __make install DESTDIR = $RPM_BUILD_ROOT
11
12 % clean
13 % __ rm - rf $RPM_BUILD_ROOT
```
"いつもの呪文" をざっくり spec ファイルに記述すると、このようになります. echowlvl の rpm 化はこれ で十分なので,今回はこのままにしておきます.

■ファイルリスト 実際にインストールされるファイルリストを書きます.

```
1 \mid \text{\%files}2 \mid \text{\%defattr(-,root,root,-)}
```
さて,何を書けばよいのでしょう? 一旦,保留にしておきます.

■更新履歴 更新履歴は、パッケージのメンテナだけでなく、パッケージに興味のある人が見るかもしれませ ん.他の人が見てよいように、できるだけ分かりやすく記述するように心掛けましょう.

あなたの名前とメールアドレスを埋めて下さい.

```
1 % changelog
2 * Sat May 29 2010 YOUR NAME < YOUR E-MAIL ADDRESS> 0.1-1
3 - first release
4
5 # # end of file
```
2.3 パッケージのビルド

さきほどダウンロードした echowlvl-0.1.tar.gz を~/rpm/SOURCES/echowlvl に移します.

1 \$ mkdir ~/rpm/SOURCES/echowlvl

 $2 \mid$  \$ mv echowlvl-0.1.tar.gz  $\sim$ /rpm/SOURCES/echowlvl/

とりあえず,rpmbuild -ba でパッケージをビルドしてみます.

1 \$ rpmbuild -ba  $\gamma$ rpm/SPECS/echowlvl-vl.spec

そういえば, %files のファイルリストを埋めていませんでした. 早速, /usr/bin/echowlvl をファイルリ ストに追加しましょう.

 $1 \mid \text{\%files}$  $2 \mid \text{\%defattr}(-, \text{root}, \text{root}, -)$ 3 % doc AUTHORS COPYING ChangeLog INSTALL NEWS README 4 %{ \_bindir }/ echowlvl

%doc に入れたドキュメントファイルは, /usr/share/doc/%{name}-%{version} に格納されます. 再び, rpmbuild -ba で echowlvl パッケージをビルドして下さい. 今度は echowlvl パッケージができあがっ ていませんか?

### 2.4 パッケージのインストール

echowlvl パッケージができたら、インストールをします. echowlvl パッケージが期待した通りにインス トールできて,動作することを確認します.

```
1 $ sudo apt - get install ~/ rpm / RPMS / i386 / echowlvl -0.1 -1 vl5 . i386 . rpm
```
echowlvl コマンドを実行して動作確認をしましょう. 先ほどを同じ挙動をしていますでしょうか?

#### 2.5 パッケージのアンインストール

今度は, echowlvl パッケージをアンインストールしてみます.

 $1 \mid$  \$ sudo apt-get remove echowlvl

# 3 さらにパッケージングしてみよう

#### ■3.1 サンプルが更新されたようです!

Web ブラウザで以下の URL に一旦アクセスしてから, echowlvl-0.2.tar.gz をダウンロードして下さい. http://trac.vinelinux.org/repos/people/munepi/documents/10/echowlvl-0.2.tar.gz 新しくなった echowlvl をコンパイルして,動作することを確認して下さい.

echowlvl の新しいバージョンに合わせて spec ファイルを編集して下さい. rpmbuild -ba でパッケージのビ ルドを試みて下さい.新しいバージョンに対応した echowlvl パッケージはできましたでしょうか? echowlvl パッケージができた場合は,パッケージのインストール,テスト,アンインストールもお忘れなく!

4 ビルドテストしましょう

■3.2 ビルドに必要なライブラリを追加

もし echowlvl のパッケージが作成できなかった方は、エラーメッセージを見ながら、原因を追究してみま しょう.

今回は,curses.h というヘッダファイルがコンパイルに必要だったようです./usr/include/curses.h は, ncurces-devel パッケージに格納されています.

apt-get を使って ncurses-devel パッケージをインストールします.

 $1 \mid$  \$ sudo apt-get install ncurses-devel

再び,rpmbuild -ba でパッケージのビルドを試みて下さい.今度は echowlvl パッケージはできましたで しょうか? echowlvl パッケージができた場合は,パッケージのインストール,テスト,アンインストールも お忘れなく!

# 4 ビルドテストしましょう

パッケージができたら,パッケージのビルドテストをしましょう.いつでもどんな環境でもパッケージング できた方が嬉しいですよね.「あの人の環境ではビルドできるけど,私の環境ではビルドできないよ?」,「私 の環境でもビルドできたけど、この機能が使えないよ?」といったことが起こると不都合ですよね.

パッケージのビルドテストには,vbuilder を使います.vbuilder は, (chroot という)子環境に Vine Linux の最小環境から構築し,パッケージの依存関係などのチェックをしてからパッケージのビルドするツール です.

vbootstrap, vbuilder に関する詳細は,以下の URL に記載されています. http://trac.vinelinux.org/wiki/VineBootstrap

4.1 vbuilder

vbuilder は vbootstrap パッケージに格納されています.

\$ sudo apt-get install vbootstrap

■ 4.1.1 vbuilder の基本操作

基本的な流れは以下の通りです.

```
1 \vert $ sudo vbuilder clean (過去に構築した子環境を削除)
2 $ sudo vbuilder build (子環境に最小環境を構築)
```
 $3 \mid$  \$ sudo vbuilder build-rpm hoge-1.0.src.rpm

vbuilder にこれらのアクションを一度に渡すこともできて,以下のようにすれば,順次 clean → build → build-rpm のように実行します.

\$ sudo vbuilder clean build build-rpm hoge-1.0.src.rpm

この場合, build を省略できます.

 $1 \mid$ \$ sudo vbuilder clean build-rpm hoge-1.0.src.rpm

なお, \$ sudo vbuilder --version 5.1 clean build を実行すると, 約 600 MB 程度の容量を消費し ます. vbuilder を実行する際には、ハードディスクの容量にご注意下さい.

#### ■4.2 src.rpm を vbuilder に投げてみる

echowlvl-0.2-1vl5.i386.rpm といっしょに,もう 1 つ echowlvl-0.2-1vl5.src.rpm という rpm ができていま した. src.rpm は, ソフトウェアのソースアーカイブやパッチファイルなど, spec ファイルをまとめたソース パッケージです.echowlvl-0.2-1vl5.src.rpm から echowlvl-0.2-1vl5.i386.rpm をビルドできます.

vbuilder に echowlvl-0.2-1vl5.src.rpm を投げてみましょう.一度 vbuilder を実行すると,一連の作業が終 わるまでしばらくかかります.果たして vbuilder は echowlvl-0.2-1vl5.i386.rpm を返してくれるでしょうか?

```
1 \mid $ sudo vbuilder --version 5.1 clean \
2 build-rpm \gamma rpm / SRPMS / echowlvl-0.2-1 vl5.src.rpm
```
#### 4.3 依存関係を解決する

vbuilder に echowlvl-0.2-1vl5.src.rpm を投げたら,"curses.h がありません" と言われてしまいました. echowlvl-0.2-1vl5.src.rpm はソースパッケージとして不完全のようです.

/usr/include/curses.h は ncurses-devel パッケージに格納されています. ncurses-devel パッケージを事前 にインストールしていると, echowlvl-0.2-1vl5.src.rpm がビルドできそうです. 早速, 試してみましょう.

```
1 \mid $ sudo vbuilder --version 5.1 clean \
2 install-rpm ncurses-devel \
3 build-rpm \gammarpm/SRPMS/echowlvl-0.2-1vl5.src.rpm
```
echowlvl-vl.spec を修正しましょう. Release はリリース番号を 2 にして下さい. BuildRequires: ncurses-devel を追加します.%changelog に BuildRequires: ncurses-devel を追加したことを記 します.

```
1 \mid Release: 2 \frac{1}{2} aist_release }
2 ...
3 Source0 : http :// trac . vinelinux . org / repos / people / munepi / documents
       /10/%{ name } -%{ version }. tar . gz
4
5 BuildRequires : ncurses - devel
6
7 BuildRoot : %{ _tmppath }/%{ name } -%{ version } -%{ release } - root
8 ...
\alpha10 % changelog
11 * Sat May 29 2010 YOUR NAME < YOUR E-MAIL ADDRESS > 0.2-2
12 - added BuildRequires: ncurses-devel
13
14 * Sat May 29 2010 YOUR NAME <YOUR E-MAIL ADDRESS> 0.2-1
```

```
15 - new upstream release
16 ...
```
再び, rpmbuild -ba で echowlvl パッケージをビルドして下さい. echowlvl-0.2-2vl5.i386.rpm, echowlvl-0.2-2vl5.src.rpm が生成されるはずです.

 $1 \mid$  \$ rpmbuild -ba  $\sim$ /rpm/SPECS/echowlvl-vl.spec

今度は, vbuilder に echowlvl-0.2-2vl5.src.rpm を投げてみましょう. echowlvl-0.2-2vl5.i386.rpm を返して くれたら、パッケージのビルドテストに成功です.

```
1 $ sudo vbuilder --version 5.1 clean \
2 build-rpm \gamma rpm / SRPMS / echowlvl-0.2-2vl5.src.rpm
```
vbuilder が返してくれた echowlvl-0.2-2vl5.i386.rpm のパッケージをテストして下さい.パッケージのイン ストール,アンインストールも問題なければ、入門編は終了です. お疲れ様でした.